■iR・futureshop対応項目表

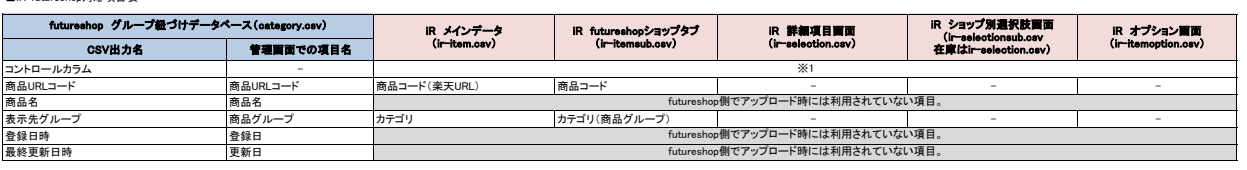

※1 選択できる項目はありませんが、商品一覧画面にある『アップロード状況アイコン』でn(新規)、d(削除)を判断し、アップロード時に値を入れています。

**futureshop側で利用されない項目です。**<br>http://www.facebook.com/www.facebook.com/www.facebook.com/www.facebook.com/

## ★futureshopのグループ紐づけ用CSVの定義は下記のURL先で確認可能です。<br><u><https://www.future-shop.jp/manual/regist/category.html></u>

★i**tem Robotのfutureshopのi<del>r-ite</del>msub.csv定義・ショップ別項目一覧は下記のURLで確認可能です。**<br>[https://www.hunglead.com/item-robot-manual](https://www.hunglead.com/item-robot-manual/08/12_02.html) ※コマースクリエイター無効の場合<br>https://www.hunglead.com/item-robot-manual ※コマースクリエイター無効の場合